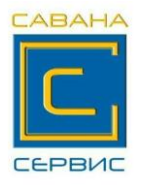

# **ПАМЯТКА ПО РАБОТЕ НА КАССОВОМ АППАРАТЕ "МИНИКА- 1102МИК"**

#### **1.Включение аппарата.**

Включить кассу выключателем, находящимся с правой стороны. На индикаторе после автоматических проверок – текущая дата.

Нажать клавишу  $\begin{bmatrix} HT \end{bmatrix}$ , на индикаторе – текущее время, которое при ИТ

необходимости можно подправить с цифровой клавиатуры перед началом

смены, для чего нажать клавишу  $\parallel$  ПИ  $\parallel$ , ввести правильное время, ПИ

нажать  $\vert$  ИТ  $\vert$ , на индикаторе горит ? ИТ

## **2. Работа в кассовом режиме (режим оформления чеков)**

Когда на индикаторе горит ? , нажать  $\parallel$  ИТ  $\parallel$ , на индикаторе –  $\Pi$ ? ИТ

ввести пароль **000000** , на чековой ленте распечатается текущая дата и время и

запрос на открытие смены, если дата и время правильные нажать ИТ

на чековой ленте распечатается сообщение «СМЕНА ОТКРЫТА»

на индикаторе – **0.00** Теперь можно оформлять чеки.

### **Внесение (выплата) денег в кассу (из кассы):**

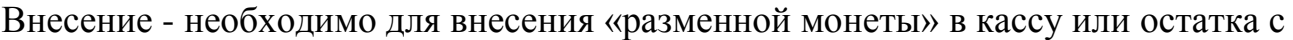

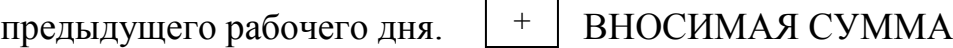

Выдача денег из кассы использовать при инкассации

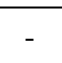

 $\begin{array}{|c|c|c|c|c|}\n\hline \end{array}$  СУММА ВЫПЛАТЫ  $\begin{array}{|c|c|c|c|}\n\hline \end{array}$ 

### **Оформление чеков при одной покупке** (оплата наличными)

СУММА <sup>1 СК</sup> ДЕНЬГИ ПОКУПАТЕЛЯ <sup>ИТ</sup>

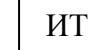

ИТ

Пример: пробиваем сумму 10 руб. 50 копеек, покупатель рассчитывается купюрой номиналом 20 рублей, порядок нажатия клавиш следующий:

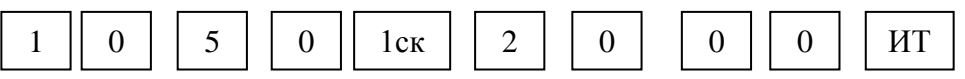

*При вводе суммы десятичную точку не нажимаем, на индикаторе сумма рублей и копеек уже разделена десятичной точкой!!!!*

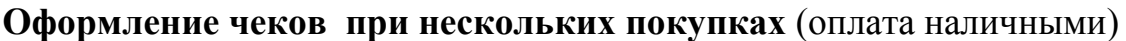

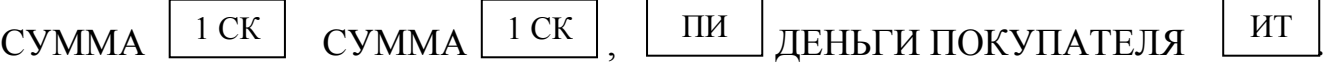

#### **Ошибочно введена неверная сумму:**

- Если набрали неверно сумму но  $\vert$ 1 СК  $\vert$  не нажали, надо нажать  $\vert$  С не нажали, надо нажать
- Если | 1 СК | уже нажали, но не нажали | ИТ | надо нажать | АН |
- Если нажали | ИТ | пробился чек с неверной суммой: ИТ
	- сохранить чек;
	- написать объяснительную (рекомендуется);
	- заполнить «реестр ошибочно оформленных чеков» (реестр можно скачать с нашего сайта **[www.ksa-grodno.by](http://www.ksa-grodno.by/)**

ВЗ

ИТ

#### **Оплата с использованием банковской карты:**

При оплате **банковской картой** после оформления покупки нажать клавишу | ПовЧ |на индикаторе сообщение **БНАЛ ?** нажать клавишу |ИТ

произойдет печать безналичного чека.

*Пример:* пробиваем сумму 12 руб. 80 копеек, покупатель рассчитывается банковской картой, порядок нажатия клавиш следующий:

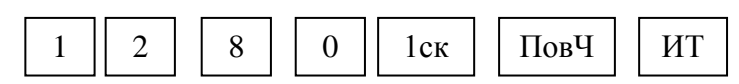

### **Смешанная оплата с использованием банковской карты и наличных:**

При **смешанной оплате,** когда часть оплаты происходит банковской карточкой а часть наличными после оформления покупки нажать клавишу на индикаторе сообщение **БНАЛ ?** ввести сумму оплаты банковской карточкой и нажать  $\vert$  ИТ  $\vert$  затем нажать  $\vert$  ПИ  $\vert$  на индикаторе отобразится оставшаяся часть ПовЧ ИТ ПИ

суммы к оплате, ввести сумму наличных полученных от покупателя

и нажать клавишу  $\mid$  ИТ  $\mid$  произойдет печать чека с оплатой смешанного типа и ИТ

суммой сдачи.

*Пример:* пробиваем сумму 25 руб. 50 копеек, покупатель оплачивает 5 руб 50коп банковской картой и 20 рублей наличными порядок нажатия клавиш следующий:

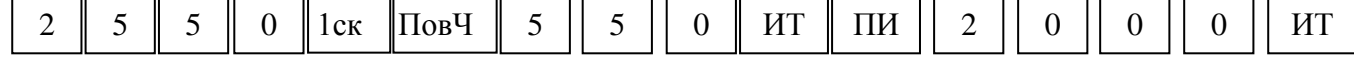

**Внимание!!! Смешанный платеж можно осуществить только при условии, что все суммы пробиты по одному отделу.**

## **3**.**Режим отчётов и гашений** (выбираем клавишей )

## 3.1. *Отчёт без гашения* ОБГ ( х - отчёт)

Выполняется при необходимости любое количество раз в течение смены. Нажимать несколько раз клавишу  $\parallel$  РЖ  $\parallel$ , пока на индикаторе не загорится **ОБГ** ? Нажать  $|$  ИТ  $|$ , на индикаторе –  $\Pi$ ?, ввести пароль **000000** на индикаторе – **ОБГ1?** Нажать  $|$  ИТ  $|$  - произойдёт печать отчёта без гашения, Для возврата в режим кассира клавишей на индикаторе – **П?** ввести пароль **000000** на индикаторе – **0.00** Теперь можно продолжать работать и оформлять чеки. РЖ ИТ ИТ РЖ выбрать знак? нажать ИТ

## **3.2. Отчёт с гашением ОСГ (z – отчёт) ЗАКРЫТИЕ СМЕНЫ**

Нажать несколько раз клавишу  $\parallel$  P<sup>X</sup>  $\parallel$  пока на индикаторе не загорится  $OCT$  ? Нажать ИТ | на индикаторе –  $\Pi$  ? ввести пароль **000000**, на индикаторе – **ОСГ 1** ? нажать | ИТ | на индикаторе сообщение РАСПЕЧ ? нажать | ИТ |произойдёт распечатка контрольной ленты, затем нажать клавишу ИТ РЖ С

на индикаторе сообщение **НЕ ВЫК** (это означает, что кассовый аппарат нельзя выключать пока не распечатается отчёт), через несколько секунд сообщение пропадёт и кассовый аппарат продолжит печатать отчёт в котором отражена выручка за день и накопление за весь период работы кассы. После распечатки на индикаторе загорится **ОСГ 1 ? Выключить аппарат**.

## **4.Возможные сообщения на индикаторе во время работы**

НБУ – закончилась чековая лента – заправить ленту и нажать клавишу

АСП – авария питания, - выкл. аппарат, подключить блок питания и вкл. аппарат

НЕ ЗАР – разрядилась аккум.батарея, подключит блок питания и нажать

В случае других ошибок обращаться в центр технического обслуживания (ЦТО)

тел.(0152)**699-707** , факс(0152)**699-708**  МТС **8 (029) 882-71-39** Velcom/Viber **8 (029) 166-07-61**

РЖ

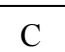

ПИ